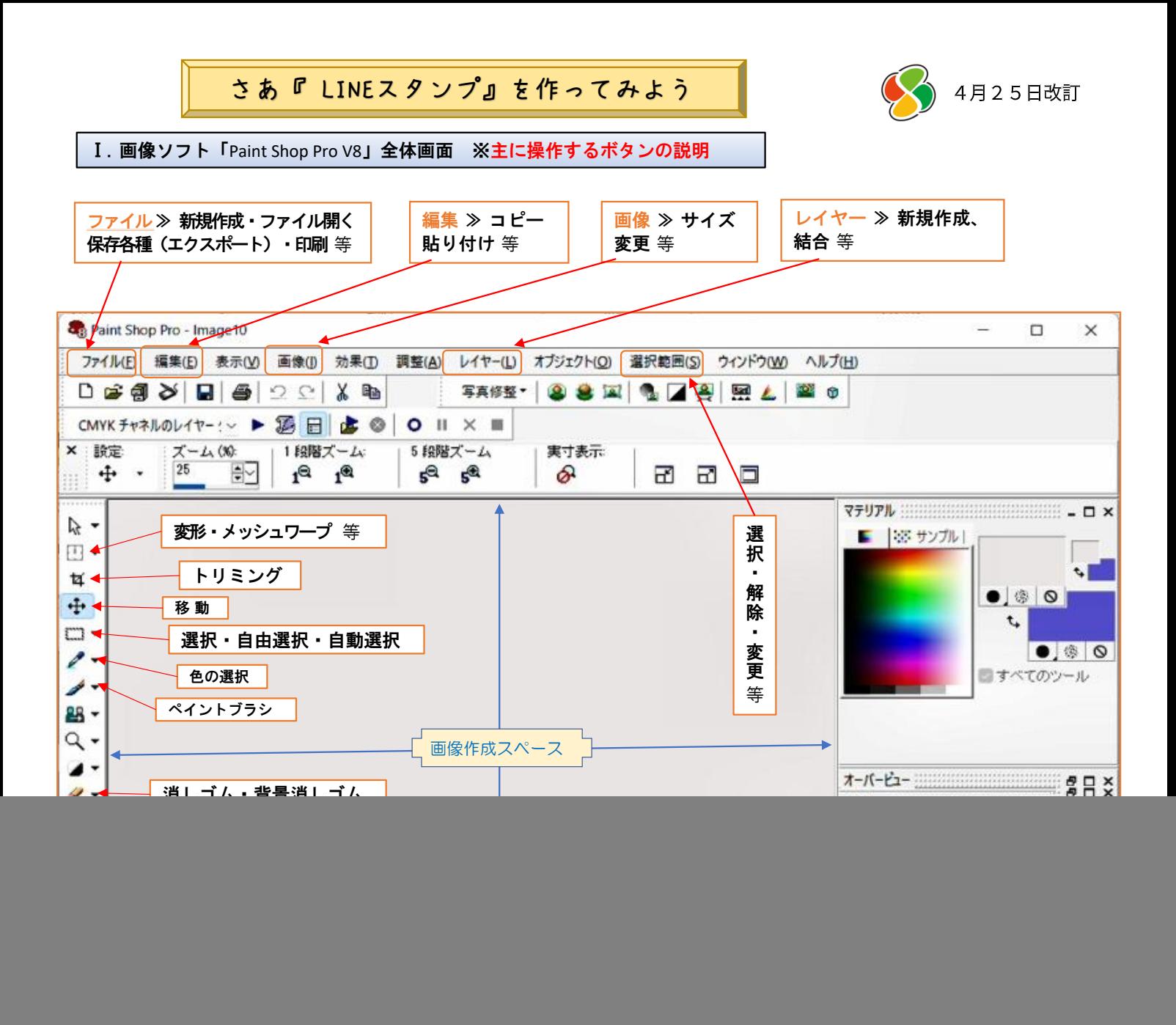

## Ⅱ. 簡単なスタンプ画像を作ってみよう

![](_page_0_Picture_256.jpeg)

![](_page_0_Picture_3.jpeg)

※ 手書きしてスキャナーで取込む ※ Net等から取込む(無料のもの) 等 サイズは 300 x 300 以下にする (画像ソフトの 画像⇒サイズ変更)

② ここから「画像ソフト」で作業する (※注) パソコンのファイルの表示設定で拡張子が表示されるようにしておく

![](_page_1_Figure_1.jpeg)

ここでひとまず**保存**する (この画像作成はわりと時間がかかるので、バンザーイの画像を保存する)

**<操作>** ファイル ⇒ エクスポート ⇒ PNGイメージ をクリック ファイル(E) 編集(E) 表示(V) 画像(I) 効果(I) 調整(A) レイヤー(L) オブジェ □ 新規作成(N)...  $Ctrl + N$ 写直 出てきたエクスポート画面をチェックする **2 開<(O)...**  $Ctrl + O$  $0$   $\parallel$   $\times$   $\parallel$ h. **4 参照(B)...**  $Ctrl + B$ 8 PNG イメージのエクスポート  $\Box$  $\times$ 誤差: d 開じる(C)  $Ctrl + F4$ → □サンブル結合 設定(P): 前回使った設定 保存後の画像 ■) 保存されている状態に戻す(V)... 背景の透過確認 現在の画像 ■ 上書き保存(S)  $Ctrl + S$ त्न ■ 名前を付けて保存(A)...  $F12$ ₩ ٠ Ō N 「h コピーに名前を付けて保存(Y)...  $Ctr1 + F12$ **ここ背景** п ш ш 作業状態(W) b. **雷 削除(D)** Ctrl+Delete 同  $Q \mid R$ 100%  $+$ **上 送信(E)...** 非圧縮時: 473,752 バイト 圧縮後: 81,466 バイト インポート(1)  $\mathbf{r}$ | 透過色 フォーマット ダウンロード時間 色 PNG の透過ま1色の遙過、またはアルファチャネルの透過<mark>に</mark>することができます。すべての<br>Web ブラウザで完全にサネートされているとは限りません。 エクスポート(T)  $\blacktriangleright$ ● イメージ スライス(I)... 透過の種類 ◎ イメージ マップ(M)... スクリプト(R)  $\ddot{\phantom{1}}$ OtaU(N) 透過されてない時は **コ1色の透過(S)** ◎ フォトシェアリング(日) **4 印刷(P)...** 透過色タブでこの2点  $Ctrl + P$ ● オキマテ チャネルの透過(A) 透過にする画像の部分 にチェックをする 4 レイアウト印刷(U)... ing JPEG イメージ(J)... O M存の画像主たはレイヤーの诱過領域(E)  $\overline{G}$ 現在の選択範囲の内側(I) 面 GIF イメージ(G)... Jasc Software 製品(J)  $\lambda$ )現在の選択範囲の外側(O) The PNG イメージ(N)... ○次の色に合致する領域(M) 許容誤差(T) |1  $\hat{\div} \vee$ 一括処理(H)  $\circ$  $\mathbf{r}$ 環境設定(F) カスタム ブラシ(C)...  $\lambda$ いいサードを使う。  $\overline{\alpha}$ キャンセル ヘルプ 第コピーに名前を付けて保存  $\times$ JOJPE-R 保存する場所(I): スタンプ作成方法 エクスポートの内容を確認・修正が終わったら OKボタン で、保存画面にすすむ \*保存場所を選択、希望するファイル名をつける 左画面の例:「 stamp\_1**.png** 」 拡張子が 「png」 なっているか確認 inu.png ファイル名(N): stamp\_1.png 保存(S) 保存をクリックし**保存完了** "疲れたでしょう" ファイルの種類(T): Portable Network Graphics (\*.png) 念のため保存場所にpngファイルがあるか確認 キャンセル 以後はこのファイルを ここまでがベースになる画像の作り方です。 ここまでの操作を繰り返し、 加除・修正した場合は 別の画像や写真で新しいベース画像ファイルを作って保存してください 上書き保存で簡単なお前記の「背景透過して」貼り付けで、透過出来ない画像の場合でも そのまま事例どおり保存しておいてください \*\*\* 今後は文字の書き込みに進みます \*\*\* 4月25日 ここまでの改訂版 あおっかかた